PRAVILA IGRE

Firedrake's Fortune je 6 kolona, 40 linija video slot sa LuckyLoops i Free Spinovima. Sve linije se uvijek igraju

Teoretska isplaća je po sledećem principui:

96.13% kada se igra HyperBet Nivo 1,

96.35% kada se igra HyperBet Nivo 2,

96.43% kada se igra HyperBet Nivo 3, {HyperBonusRtpLevel1} kada se igra HyperBonus, nivo 1,

{HyperBonusRtpLevel2} kada se igra HyperBonus, nivo 2,

{HyperBonusRtpLevel3} kada se igra HyperBonus, nivo 3,

Funkcije igre

#### FREE SPINOVI BONUS

Bonus za free spinove započinje kada se u bilo kojem položaju pojave 3 ili više BONUS simbola. Tokom free spinova:

Simbol WILD postaje PROŠIRENI WILD i svaki put kada se pojavi na kolutima širi se tako da pokriva sve pozicije na koloni,

Simboli STICKY MULTIPLIER WILD pojavljuju se na nasumičnim pozicijama,

Svaki STICKY MULTIPLIER WILD ima vrijednost koja se zasniva na trenutnoj vrijednosti MULTIPLIER METER-a prikazanoj u korisničkom interfejsu. Sa svakim okretanjem tokom free spinova, MULTIPLIER METER vrijednost se povećava se za 1,

Svaki EKSTRA free SPIN nagrađuje 1 dodatni free spin.

Broj inicijalnih free spinova i STICKY MULTIPLIER WILD vrijednosti zasnivaju se na izabranom nivou HyperBet-a.

## LUCKYLOOPS

Tokom osnovne igre, kad god se na bubnjevima pojavi simbol akumulacije, povećava se METAR KOLEKCIJA. Na svakom desetom baznom spinu, dodaje se broj PROŠIRENOG MULTIPLIER WILD simbola koji pokrivaju sve pozicije na nasumičnim kolonama, prema broju sakupljenih simbola AKUMULACIJE:

3 sakupljena simbola dodeljuju simbol PROŠIRENOG MULTIPLIER WILD, koji pokriva sve pozicije u 1 nasumično odabranoj koloni,

4 prikupljena simbola dodeljuju 2 PROŠIRENA MULTIPLIER WILD simbole, koji pokrivaju sve pozicije na 2 nasumično odabrane kolone,

7 ili više prikupljenih simbola dodeljuju 3 PROŠIRENA MULTIPLIER WILD simbola, koji pokrivaju sve pozicije u 3 nasumično odabrana kolone.

Takođe, simbol WILD postaje PROŠIRENI WILD i svaki put kada se pojavi na bubnjevima proširuje se tako da pokrije sve pozicije na koloni.

Vrijednost PROŠIRENOG MULTIPLIER WILD temelji se na odabranom nivou HyperBet-a.

Nakon 10. spina, METAR KOLEKCIJE se resetuje.

**HyperBET** Osnovna igra se može igrati na 3 različita nivoa HyperBet-a:

Nivo 1: PROŠIRENJE MULTIPLIER WILD vrijednosti je x1, STICKY MULTIPLIER WILD vrijednost počinje sa x1 i ograničava se na x6, a svaki free SPINOVI BONUS započinje sa 6 početnih free spinova,

Nivo 2: PROŠIRENJE MULTIPLIER WILD vrijednosti je k2, STICKY MULTIPLIER WILD vrijednost počinje sa x2 i ograničava se na x8, a svaki free SPINOVI BONUS započinje sa 8 početnih free spinova,

Nivo 3: PROŠIRENJE MULTIPLIER WILD vrijednosti je x3, STICKY MULTIPLIER WILD vrijednost počinje sa x3 i ograničava se na x10, a svaki free SPINOVI BONUS započinje s 10 početnih free spinova.

Kada igrač odabere novi nivo uloga, oklada za taj nivo prikazuje se odmah kao oklada za igru. Ako igrač odabere da igra HyperBONUS okladu, Bonus za free spinove se dodeljuje odmah sa STICKY MULTIPLIER WILD vrijednosti i brojem početnih spinova prema izabranoj okladi. Za svaku opciju HyperBONUS prikazan je iznos uloga za opciju, broj početnih spinova i vrijednost STICKY MULTIPLIER WILD simbola. Nakon potvrde odabira, FREE SPINOVI BONUS izvršava se sa izabranom STICKY MULTIPLIER WILD vrijednosti i brojem početnih spinova, i sa istim multiplikatorom uloga koji je aktivan na interfejsu igre u vrijeme kad je izbor izvršen. Linija plaće isplaćuje zaredom od krajnjeg lijevog na desno.

Isplaćuje se samo najveći dobitak po retku oklade

Odvojeni dobitak na liniji plaće će biti prikazan na liniji plaće tijekom prezentacije dobitka. Kako igrati

Video slotovi se vrlo lako igraju. Samo slijedite tri koraka:

1. Odaberite ukupni ulog

2. Pritisnite gumb simbola SPIN

# 3. Provjerite ima li dobitka u polju WIN

### Opis funkcionalnosti igre

#### Kladiti se

Ukupna oklada se može vidjeti u donjem dijelu ekrana. Može se mijenjati pritiskom/dodirom na OKLADA ikonicu i selektovanjem željene opcije.

Broj linija koje se koriste u igri je fiksan na 25.

## Zavrtiti

Igra se pokreće pritiskom na simbol simbola SPIN.

Možete brzo zaustaviti igru dvostrukim klikom (za desktop) ili dodirom (za prikaze s dodirom) bilo gdje na ekranu.

## **Dobici**

Svaki ukupni dobitak u rundi igre bit će prikazana u polju WIN.

Plaćanja simbola prikazane su u tablici isplata i odražavaju trenutnu konfiguraciju oklade.

Linija oklade osvaja plaćanje zaredom od lijeve na desnu.

Plaća se samo najveća pobjeda po retku.

Na pobjedničkoj se liniji tijekom pobjedničke prezentacije prikazuju dobici na liniji isplate.

## Paytable

Sve dobitne kombinacije u igri mogu se vidjeti u PAYTABLE, do kojeg se može doći preko tipke "i" na tipkovnici.

## Auto Play

Korištenje automatske igre omogućit će vam da automatski odigrate brojne runde igre. Pritisnite AUTOPLAY i odaberite nekoliko rundi za pokretanje automatske igre. Preostali broj okretaja prikazuje se na tipkovnici. Automatska igra se zaustavlja pritiskom na tipku STOP.

Napredne postavke automatske igre

Napredne postavke automatske igre omogućuju igraču da odredi broj igara, ukupno ograničenje sesije i ograničenje za jedan dobitak.

Automatska igra zaustavit će se kada se prekorači bilo koje od odabranih ograničenja.

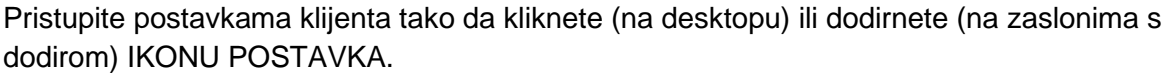

U mobilnoj verziji, simbol HOME preusmjerava natrag u lobby mobilne igre.

Na zaslonu igre pristupite CLIENT POSTAVKA dodirom na ikonu POSTAVKA.

U POSTAVKAMA izbor ZVUK omogućuje vam da odaberete da li igra treba puštati zvukove i glazbu.

U POSTAVKAMA izborniku MUSIC možete odabrati želite li da igra igra pozadinsku glazbu.

U POSTAVKAMA REPLAY će vas odvesti u povijest igranja.

U POSTAVKAMA, ikona "i" pristupa TABLICI ISPLATE igre.

The "§" Simbol otvara PRAVILA IGRE.

Neispravnost u igri poništava sve isplate. 35.1.0

2020-08-07